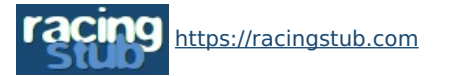

Cette page peut être consultée en ligne à l'adresse <https://racingstub.com/articles/16512-nouveaute-reciprocite-des-amis>

## Nouveauté : réciprocité des amis

**术术术术** (0 note) 画 05/02/2009 15:39  $\heartsuit$  racingstub.com  $\heartsuit$  Lu 1.363 fois  $\triangle$  Par marc  $\heartsuit$  0 comm.

## **[g]La rubrique « AMIS » de racingstub.com a été complètement repensée et remodelée[/g] : désormais, pour ajouter un [i]stu...**

**La rubrique « AMIS » de racingstub.com a été complètement repensée et remodelée** : désormais, pour ajouter un stubiste à votre liste d'amis, il est nécessaire que celui-ci soit d'accord pour devenir votre ami !

Si vous voulez afficher au grand jour votre amitié avec un autre membre de la communauté racingstub.com, il faut **formuler une « requête d'ami »**. Pour ce faire, trois solutions :

- o cliquez sur l'icône  $\frac{d}{d}$  qui suit le pseudo de la personne concernée pour vous rendre sur son *stublog* et cliquez ensuite sur « L'ajouter dans mes amis » (le lien apparaît dans le menu de navigation, en dessous de Accueil / Billets / Photos etc.)
- cliquez sur l'icône qui suit le pseudo de la personne concernée. Un lien « Ajouter à mes amis » apparaît sur le profil qui s'est affiché.
- dans votre stublog, rendez-vous dans **la rubrique « Activité racingstub.com > Amis »** [\(cliquez](https://racingstub.com/page.php?page=accountAdminFriends) ici ). **C'est ici que vous pourrez gérer l'ensemble de vos relations avec les autres utilisateurs de racingstub.com**.

Une fois votre requête envoyée, votre ami reçoit un message privé l'informant de votre désir de devenir son ami. Il a alors la possibilité d'accepter ou de refuser. S'il accepte, votre lien d'amitié fera immédiatement son apparition sur vos stublogs respectifs et vous en serez notifié par message privé. S'il refuse, vous n'en serez pas informé.

Les requêtes d'amis en attente de confirmation apparaissent dans la rubrique « [Administration](https://racingstub.com/page=accountAdminFriendsWaiting) > Mes amis d' » de votre stublog.

Ce nouveau système intègre également une notion d'**origine de l'amitié**. Il vous est possible de **préciser comment votre amitié avec quelqu'un est née**. Plusieurs possibilités :

- racingstub.com
- Racing (stade, déplacement, supporters...)
- travail
- études (écolé, collège, lycée, fac...)
- famille
- autres

Là encore, c'est dans la rubrique « Activité racingstub.com > Mes amis » que cela se gère. [Cliquez](https://racingstub.com/page.php?page=accountAdminFriends) ici d' pour y accéder.

Pour que tout fonctionne correctement, pensez à vider votre [cache](https://racingstub.com/page.php?page=forumThread&id=4298) ...

Vos remarques sont les bienvenues !

L'équipe racingstub.com